#### **Géogébra premières manipulations**

- 1. Ouvrir géogébra masquer grille masquer graphique
- 2. Pour **créer un point libre** sur un objet il suffit de sélectionner l'icône  $\|\cdot\|$  et de cliquer sur l'objet pour faire apparaître un point.
- 3. Pour **déplacer un point libre** il faut sélectionner l'icône  $\|\cdot\|$  puis et déplacer le point avec la souris
- 4. Pour **créer une droite** passant par deux points, un segment, un vecteur ou un polygone il suffit d'ouvrir le menu déroulant en cliquant sur
- 5. Pour **construire une droite parallèle, perpendiculaire, médiatrice,** … il suffit d'ouvrir le menu déroulant en cliquant sur
- 6. L'**intersection** de deux objets s'obtient en ouvrant le menu déroulant obtenu en cliquant sur

<https://www.geogebra.org/>

<https://www.geogebra.org/m/Kwwesknb>

#### *Programme de construction n°1 Géogébra*

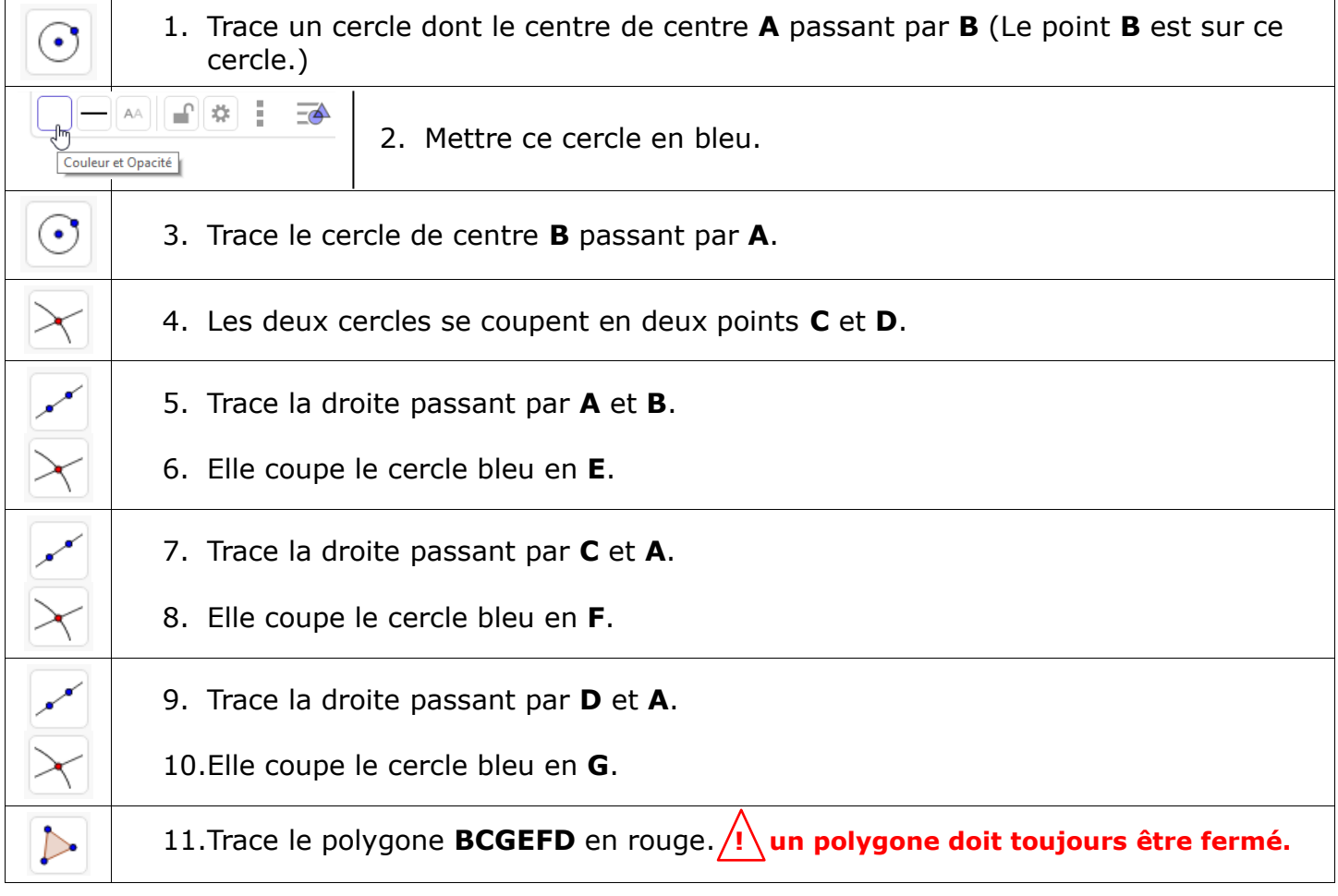

*Comment se nomme-t-il ?*

#### *Programme de construction n°2 Géogébra*

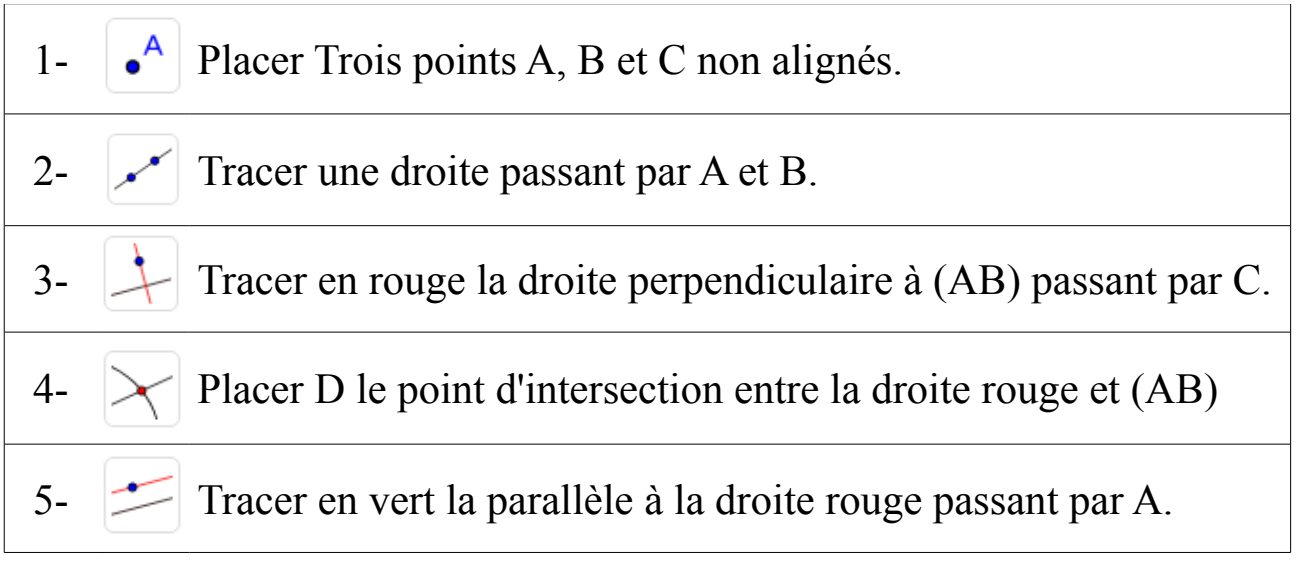

A- Que peut-on dire de la droite verte et (AB) ? B- Comment le vérifier avec le logiciel ?

# **Triangle équilatéral**

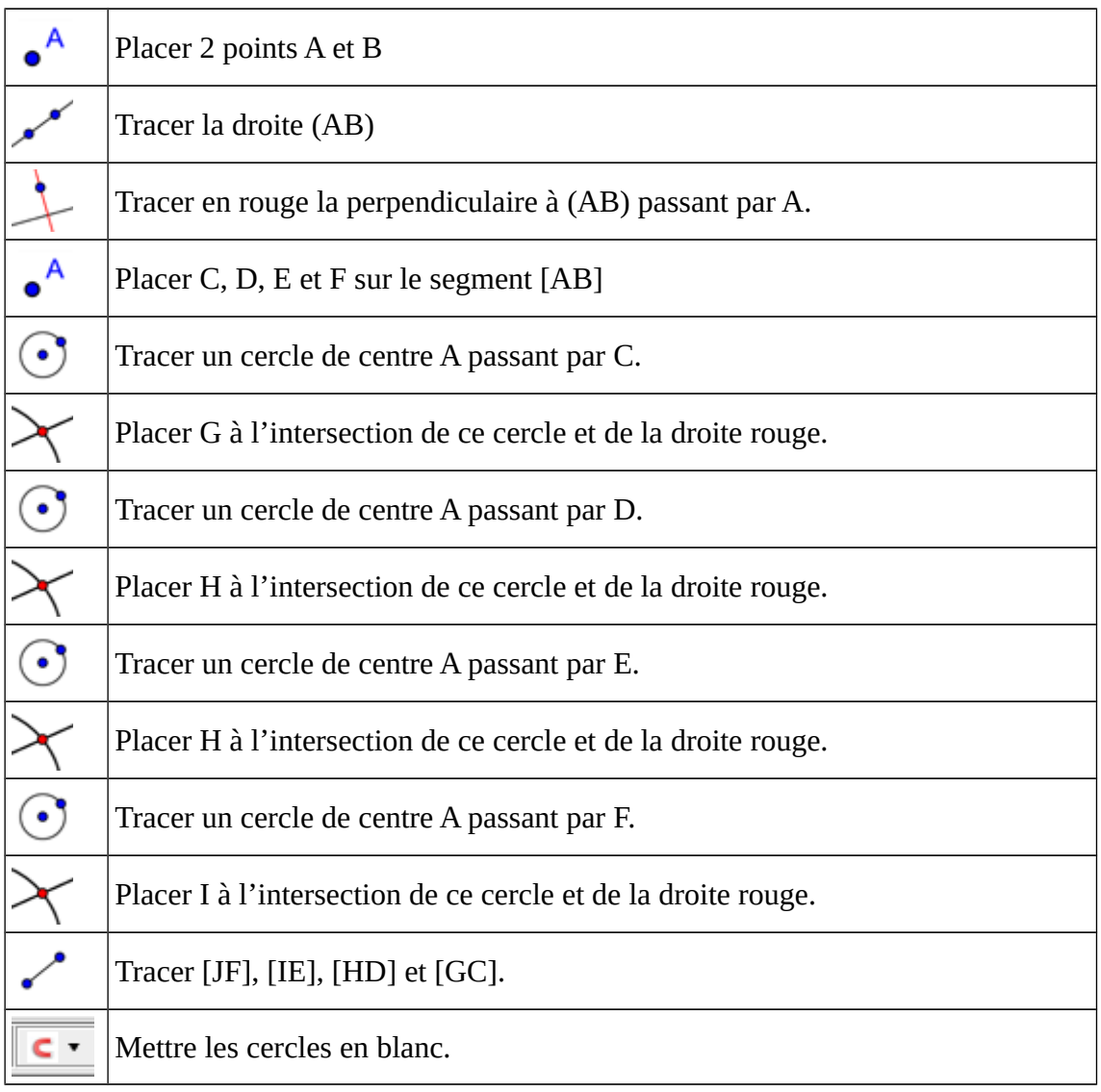

Qu'observes-tu ? Que peux-tu dire des triangles IBA, HEA, GDA, FCA ?

### **Triangle isocèle**

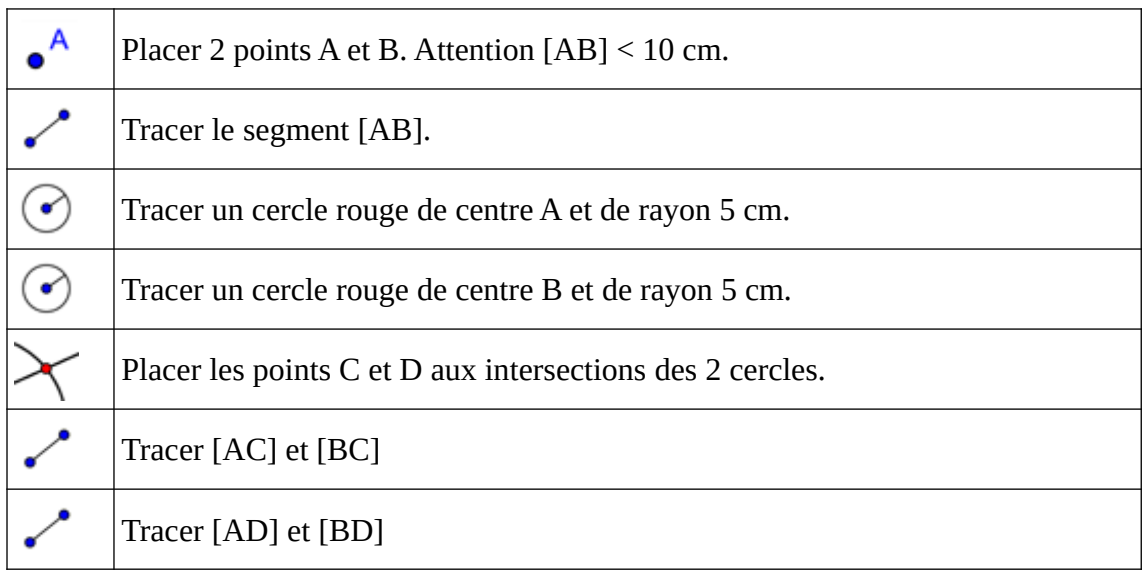

Que peux-tu dire des triangles ABC et ABD. Justifie ta réponse.

## **Triangle isocèle**

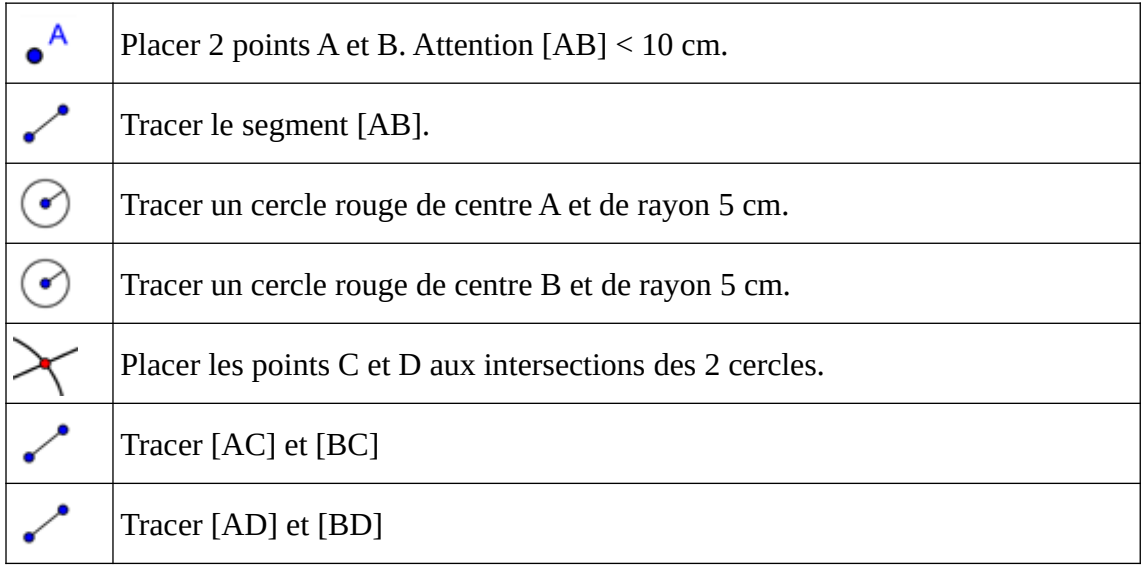

Que peux-tu dire des triangles ABC et ABD. Justifie ta réponse.